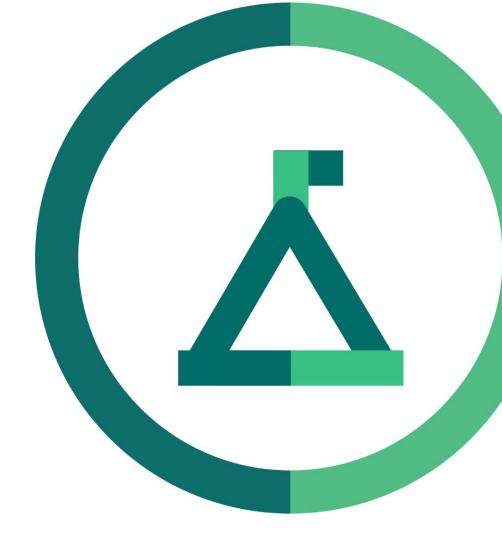

# Janison Academy.

**Release Notes** 

FY23Q4S3

Build number: 2.1.2343.1

## **Bug Fixes**

## Error when displaying a SCORM within a custom page

CLS-13261 | 69086

### **Problem**

Displaying a SCORM within a custom page gives an error.

#### **Fix**

Fixed issue when previewing a custom page panel with SCORM course was displaying error because it was expecting the user to have a progress record for the course. Progress record will no longer be required in this scenerio.

## Browse Learning showing the 'Cancelled' status as priority of a CI enrolment over 'Completed'

CLS-13312 | 70594

## **Problem**

As a basic user, Browse Learning page is showing the 'Cancelled' enrolment status of a CI despite having a 'Completed' status.

#### Fix

"Completed" states were being excluded from Browse Learning when an enrolment had any other states. This was to avoid confusion when a learner re-enrolled. However, "Cancelled" was not being treated as a completed state, leading to it being show preferentially when the user has both a completed and a cancelled enrolment.

Completed enrolments are not longer excluded, and enrolments show by Created date instead.

## String Resources not working on Client UAT.

CLS-13540 | -

#### **Problem**

Some string Resources doesn't appear to be working in a client's UAT site.

## **Fix**

Configuration issue, now resolved for the site.

## **Enhancements**

Browse Learning: Course ID shown on tile

CLS-13526

## **Problem**

As a user enrolling in multiple courses with similar course names, I want to have the course ID shown in the browse learning tile, so that I can be confident I am enrolling in the correct course.

#### Solution

Course ID is now added as an option to show on the Tile View of Catalogue Items. This can be toggled on and off in the Browse Learning settings page ("Show ID on Course Tile"). A String Resource for the ID has also been added, allowing admins to change the wording on the tile

## **Learning Assets: Disable adding sessions to inactive assets**

CLS-13528

## **Problem**

As an admin, I want to prevent users from adding sessions to inactive assets, so that erroneous sessions cannot be createdx

## **Solution**

An option has been added to disable adding sessions to Learning Events which are inactive. It was added as an option due to some client's workflows using Inactive Learning Events as drafts where they would still need to add sessions. This setting was added to "Learning Event Settings" page labelled "Hide 'Add Sessions' button on inactive Events"

## **Learning Event: Change Author of learning event**

CLS-13531

## **Problem**

As an admin, I want to be able to change an author of an Event, so that the correct person receives notifications for the event.

#### Solution

A new field has been added to the Edit Learning Event page allowing a user to update the listed Author of the Event. This allows the notifications to be sent to the newly listed author, instead of the original creator. This is tied to the "Edit Event" permission.

## **Profile Additions: My Courses**

CLS-13530

## **Problem**

As a user, I want to narrow down the search for courses, so that I can quickly find those courses I authored.

## **Solution**

Manage Learning has had a checkbox of "My Courses only" added that will narrow search results to only show Courses authored by the logged in user.

**Custom Reports: My reports** 

CLS-13533

## **Problem**

As an admin, I want to narrow down the search for reports, so that I can quickly find those reports I authored.

## **Solution**

Added a checkbox to show only the reports created by the logged in user to the Custom Reports page. There is a known interaction with the back button on most browsers that will be resolved in a future improvement.

## Roadmap Updates

The current interaction of the new "My Reports" and "My Course" checkbox is not satisfactory when using the "back" button in some browsers. In the future this will be updated to be a tab under the search bar to resolve this issue, but this was not considered a big enough issue to prevent release into Production.